Graphiksoftware 320/330

 $\mathcal{Q}_i$ 

Dr. G. Schaffrath SIEMENS AG Karlsruhe

## Graphische Software 320/330

Die graphische Software 320/330 dient zur bildlichen Darstellung von Prozeßdaten auf Plottern und Sichtgeräten.

Mit der graphi schen Software 320 /330 wurde dem Anwender ein Hilfsmittel gegeben, das ihm erlaubt, einen Großteil der auf ihn zukommenden graphi schen Aufgaben der Prozeßdatenverarbeitung mit geringem Aufwand zu bearbeiten.

Das vorzustellende Softwarepaket ist so ausgelegt, daß es unter Regie der gängigen Organisationsprogramme betreibbar ist, an graphische Ausgabegeräte verschiedener Bauart leicht anpaßbar und mit möglichst geringem Speicherplatzbedarf auskommt .

Die Software ist modular aufgebaut und besteht aus fünf aufeinander aufbauenden Paketen:

dem Grundsatzsoftwarepaket PLOT 320/330, dem Paket DIAG zur Ausgabe normierter ebener Diagramme, der Library PLTT, die PLOT 320/330 dem FORTRAN-Programmierer zugänglich macht , der Library DGRM, die DIAG dem FORTRAN-Programmierer zugänglich macht und der LIBRARY THRD für die Darstellung räumlicher Flächen.

Die Produkte DIAG, Library DGRM und Library THRD erfordern Externspeicher. Das Produkt PLÖT 320/330 ist für den Einsatz auf der 320 und der 330 gedacht. Alle anderen Produkte sind nur für die 330, da sie einen FORTRAN-Compiler oder eine Externspeicherorganisation voraussetzen. PLOT 320/330 ist die Grundlage jedes anderen Produktes.

Derzeitig sind folgende Geräte mittels der graphischen Software 320/330 betreibbar: Plotter der Baureihe 500 sowie der Plotter 936 der Firma CALCOMP, SIEMENS KOMPENSOGRAPH III und Sichtgeräte der Baureihe 4010 - 4014 der Firma TEKTRONIX.

#### Grundsatzsoftware PLOT 320/330

Diese Software bildet die Grundlage für alle weiteren Pakete. Das PLOT 320/330 ist modular aufgebaut und ist im Assembler 320/330 geschrieben. Es umfaßt Routinen für folgende Aufgaben:

- 1. Betreiben genannter Hardware,
- 2. Zeichnen einer Verbindungslinie zwischen zwei Punkten. Die Linie kann gestrichelt oder durchgezogen sein. Die Länge der Strichelung ist wählbar.
- 3. Zeichnen von Texten und Sonderzeichen ,
- 4. Zeichnen von Dezimalzahlen,
- 5. Darstellung des Verlaufes einer Funktion mit Markierung der Meßpunkte und linearer oder nichtlinearer Interpolation zwischen den Meßpunkten,
- 6. ' Darstellung von Linienspektren ,
- 7. Versehen eines Datenfeldes mit Maßstabsfaktoren,
- 8. Zeichnen von Kreisbögen und -segmenten,
- 9. Zeichnen von Achsen im linearen, reziproken oder logarithmischen Maßstab,
- 10. Zeichnen von Polarachsen,
- 11. Zeichnen von Rasterungen verschiedener Art

Neben diesen Hauptroutinen gibt es noch organisatorische Routinen. Das Paket besitzt viele prozeßspezifische Besonderheiten, wie Festkommarechnung innerhalb der Paketroutinen, Darstellung von Zeitreihen, Darstellung periodi scher Vorgänge, Wiederanlauf usw.

Der modulare Aufbau des PLOT 320/330 ist im Bild 1 zu <sup>s</sup> ehen, z. B. erfordert der Modul AXIS zum Zeichnen einer Achse im linearen Maßstab die Module NUMBER, SYMBOL und PLOT.

Durch Generieren kann sich der Anwender die für ihn unbedingt nötigen Teilmengen aus PLOT 320/330 auswählen. Der Maximalausbau des PLOT 320/330 besitzt einen Umfang von zehntausend Festworten und erlaubt drei verschiedene Ausgabegeräte (Plotter, KOMPENSOGRAPH und Sichtgerät) nebeneinander zu betreiben. Der Minimalausbau des PLOT 320/330, Baustein PLOT nebst KLAUF und einem Ausgabegerät, besitzt einen Umfang von tausend Festworten.

PLOT 320/330 hat zwei für den Anwender wichtige Nahtstellen

- . das Korrespondenzfeld COMMONDATA (CD-Feld),
- . die Gerätenahtstelle XPUN/YPUN/MARK.

Im CD-Feld stehen alle Korrespondenzdaten, wie die Versorgungsparameter der Bausteine und die Ausgabemakros für graphische Geräte. Der Anwender schreibt in das CD-Feld seine aktuellen Parameter und ruft dann den gewünschten Baustein des PLOT 320/330 auf. Der Baustein holt aus dem CD-Feld s eine aktuellen Versorgungen. Bei Gerätewechsel wird das aktuelle CD-Feld durch ein dem Gerät zugeordnetes ersetzt.

In die Gerätenahtstelle werden stets die Koordinaten des anzufahrenden Punktes in 1 /10 mm eingetragen. Der Gerätebaustein setzt diese Koordinaten in Steuersignale für das Gerät um und gibt die Signale an das Gerät aus.

#### Die Library PLTT

Das Paket PLOT 320/330 bildet den Kern der FORTRAN-Plottersoftware . Die Subroutinen der Library PLTT machen dem FORTRAN-Anwender alle Funktionen des PLOT 320/330 zugänglich. Die Routinen der Library PLTT schreiben die jeweils aktuellen Parameter in das CD-Feld des PLOT 320/330 und rufen dann den gewünschten Baustein des PLOT 320/330 auf.

#### Das Diagrammsystem DIAG

Meßwerte und umfangreiche Rechenergebnisse werden meistens in Listen ausgegeben, die danach wn Hilfskräften ausgewertet und aufgezeichnet werden. Ein großer Teil dieser Auswertungen und Aufzeichnungen ist mittels eines standardisierbaren Paketes von Diagrammprogrammen abwickelbar. Diese Programme sind so aufgebaut, daß sie mittels eines vom Benutzer herzustellenden Koppelbausteines an Programmsysteme angeschlossen werden und mittels Anwenderbausteinen vom Benutzer ergänzt oder abgeändert werden können.

Ein Standardbild eines Diagrammes ist im Bild 2 zu sehen. Über einer Zeitachse werden Meßwertreihen aufgetragen. Die Meßpunkte sind markiert und miteinander durch Geraden verbunden.

Als Nahtstelle fungiert ein Datenblock, die Steuerliste in die alle für das jeweilige Diagrammprogramm wichtigen Daten eingetragen werden müssen, bevor dieses Programm vom Anwender aufgerufen wird. Diese Steuerliste ist allen Diagrammprogrammen zugänglich .

Die zu zeichnenden Meßwerte und Rechenergebnisse sind in Externspeicherdateien hinterlegt, deren Namen in den Steuerlisten enthalten sind. Eine Diagrammausgabe mittels Diagrammprogramm läuft dann folgendermaßen ab :

- a) Ein Anwenderprogramm liefert Meßwerte und zu diesen gehörende Zeitwerte an und speichert sie in Meßwert- bzw. Zeitdateien auf dem Externspeicher.
- b) Ein vom Anwender herzustellender Koppelbaustein lädt die Steuerliste mit den bezüglich der aufzuzeichnenden Dateien wichtigen Steuerparametern und transferiert sie eventuell in eine Steuerlistendatei auf dem Externspeicher. Das ist ebenfalls Aufgabe des Anwenders .
- c) Das der Steuerliste entsprechende Diagrammprogramm trägt die Meßwerte über den Zeitreihen auf und verbindet sie durch Geradenstücke.
- d) Das Diagrammprogramm kann vom Anwender durch Anwenderbausteine ergänzt werden.
- e) Die Diagramme werden mittels Programmen aus PLOT 320/330 ausgegeben. Damit steht die Flexibilität des PLOT 320/330 zur vollen Verfügung.

Bild 3 gibt einen Überblick über den hierarchi schen Aufbau eines vollständigen Diagrammprogrammes. Die Arbeit des standardisierten Diagrammprogrammes beginnt nach der Datennahtstelle Steuerliste .

# In der Steuerliste sind enthalten

- . Achsbeschriftungen
- Diagrammüberschrift oder Diagrammtitel
- . aus zugebende Abs zissen- und Ordinatendateien
- . Maßstäbe, nebst Kurvenanzahl
- . Meßwertmarkierungen
- Diagrammtyp
- . Achsenkreuztyp

Folgende Diagrammtypen sind möglich:

- 1. Linienspektrum
- 2. Polygonzug
- 3. Di skretes Spektrum
- 4. Histogramme
- 5. Polardiagramme

Außerdem sind folgende Achsenkreuztypen anhand von PLOT 320/330 möglich:

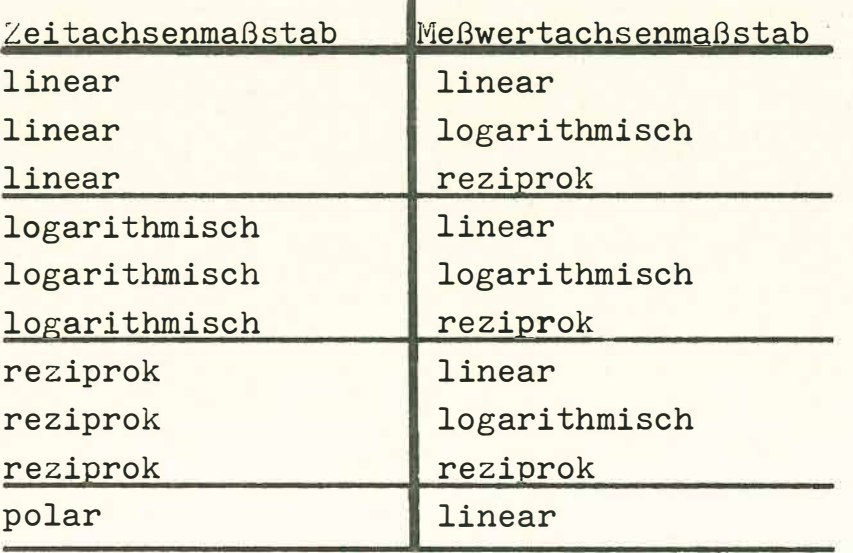

Die Länge des zur Verfügung stehenden hauptspeicherresidenten Laufbereiches zwingt sehr oft die Diagrammbearbeitung in mehrere hintereinander ablaufende externspeicherresidente Segmente zu zerlegen, etwa nach folgendem Schema :

- 43 -

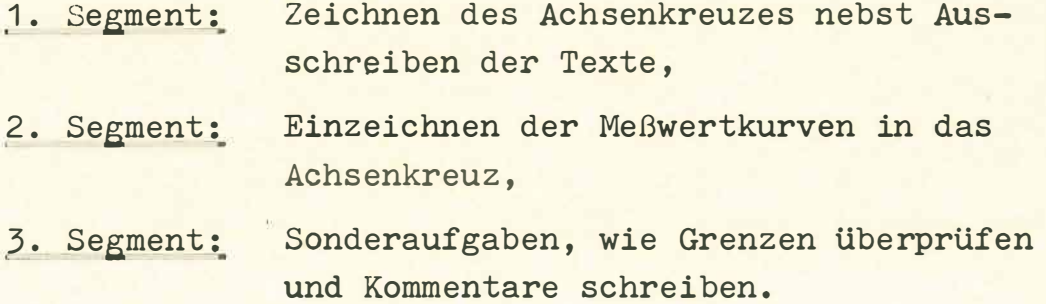

Das bietet dem System keinerlei Schwierigkeiten, da es modular organisiert ist und der Anwender sich seinen Bedarf zusammenstellt.

## LIBRARY DGRM

Die Subroutinen der Library DGRM erschließen dem FORTRAN-Anwender DIAG. Sie sind ähnlich der Library PLTT organisiert.

### LIBRARY THRD

*Die* Library THRD soll dem FORTRAN-Programmierer beim Ze ichnen von dreidimensionalen Meßwertflächen unterstützen. Es werden drei SUBROUTINEN-Systeme angeboten:

- 1. Zeichnen von Höhenlinien zur ebenen Darstellung räumlicher Flächen,
- 2. Hidden-Line-Approximation zur perspektivischen Darstellung räumlicher Flächen
- 3. Three-D-Darstellung nach e inem Rasterverfahren

Räumliche Darstellungen sind sehr punktintensiv und erfordern daher entsprechend hohen Rechen- und Speicheraufwand. Wenn ertragbare Darstellungszeiten erzielt werden sollen, dann ist das nur mit einem Prozeßrechner 330 möglich. Ein nachfolgendes Beispiel deutet an, welche Schwierigkeiten bei der Darstellung dreidimensionaler Flächen (Bild 4) auftreten können.<br>Die Funktion Z = ABS(SIN  $\sqrt{x^2 + y^2} / \sqrt{x^2 + y^2}$  ) soll für -20  $\leq x$ ,  $y = +20$  als Höhenliniendiagramm aufgezeichnet werden.

Es werden die Höhenlinien für  $Z = 0.1$ , 0.4, 0.6 und 0.9 gesucht. Ein Raster von 10000 führt zum Erfolg, ein Raster von 2500 Punkten führt zu einem negativen Ergebnis. Es gibt Höhenlinien, die mit genannter Fläche teilweise nichts mehr zu tun haben. Ihr Ersche inen ist auf zu grobe Rasterung zurückzuführen.

- 44 -

Drei Originalbeispiele ergänzen die Ausführungen

1. Beispiel

Zeigt die Möglichkeiten der Bausteine RAST, HGAXIS und SYMBOL des PLOT 320/330.

2. Beispiel

Zeigt Möglichkeiten des PLOT 320/330, die weit über den üblichen Standard hinausführen.

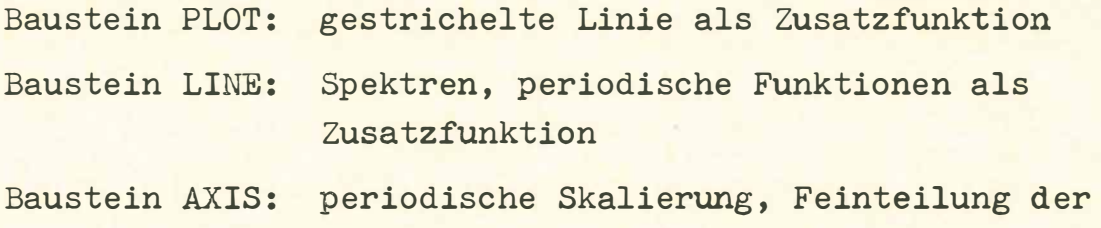

Achsen als Zusatzfunktion

3. Beispiel

Diagramm mittels Diagrammsystem ausgegeben .

Mit der LIBRARY THRD ist der Umfang der graphischen Software 320/330 abgegrenzt. Die Software setzt sich aus fünf aufeinanderaufbauenden Systemen zusammen, den Paketen der Grundsatzsoftware, PLOT 320/330 und Library PLTT, den Paketen der ebenen Diagrammsoftware DIAG und Library DGRM, der Library THRD zur Unterstützung bei dreidimensionalen Aufgaben. Die Diagrammsoftware ist so ausgelegt, daß sie einen großen Teil der Routinearbeiten zur Darstellung von Prozeßdaten abdeckt .

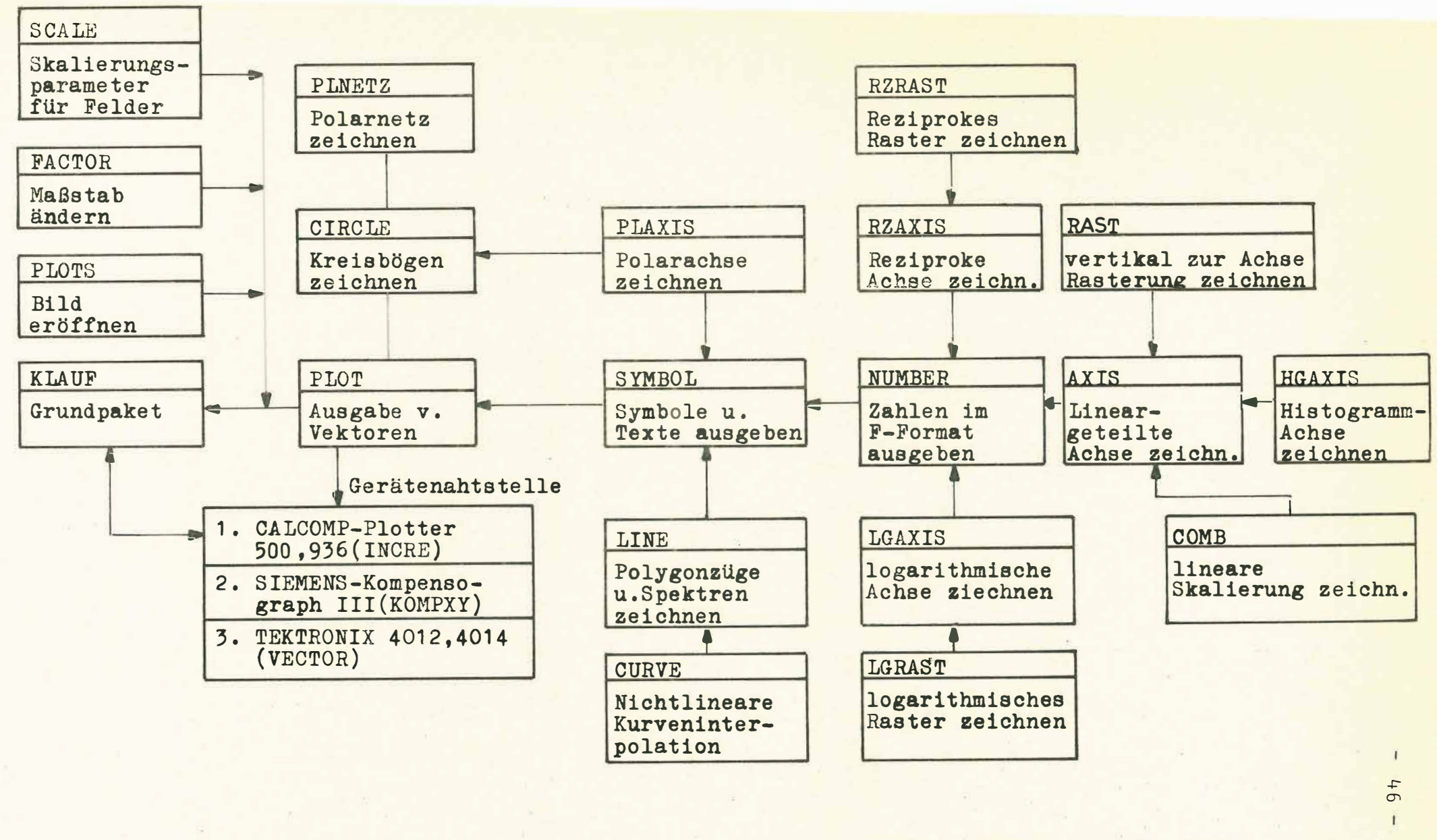

Bild 1. Vermaschungsdiagramm von PLOT 320/330

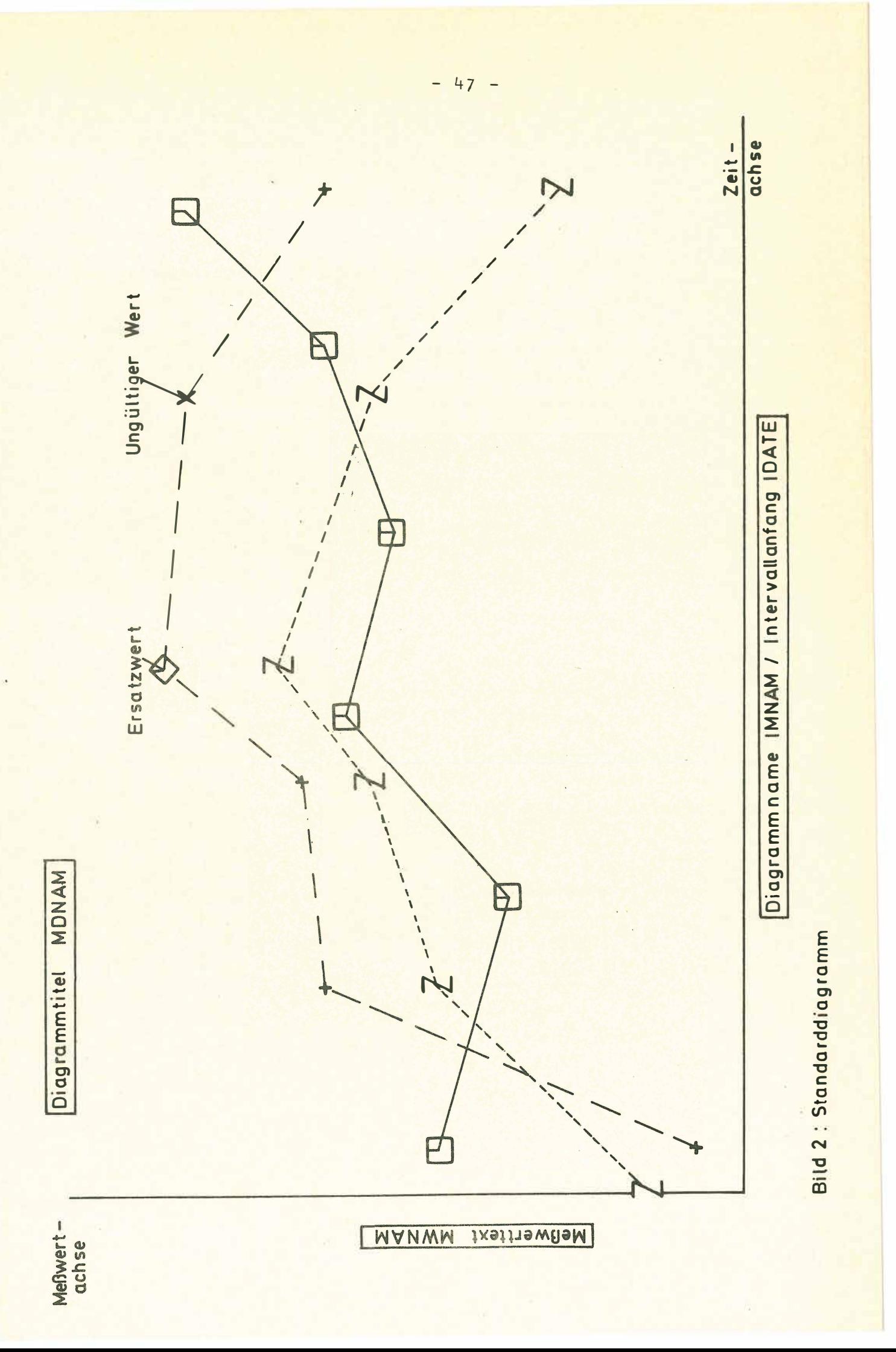

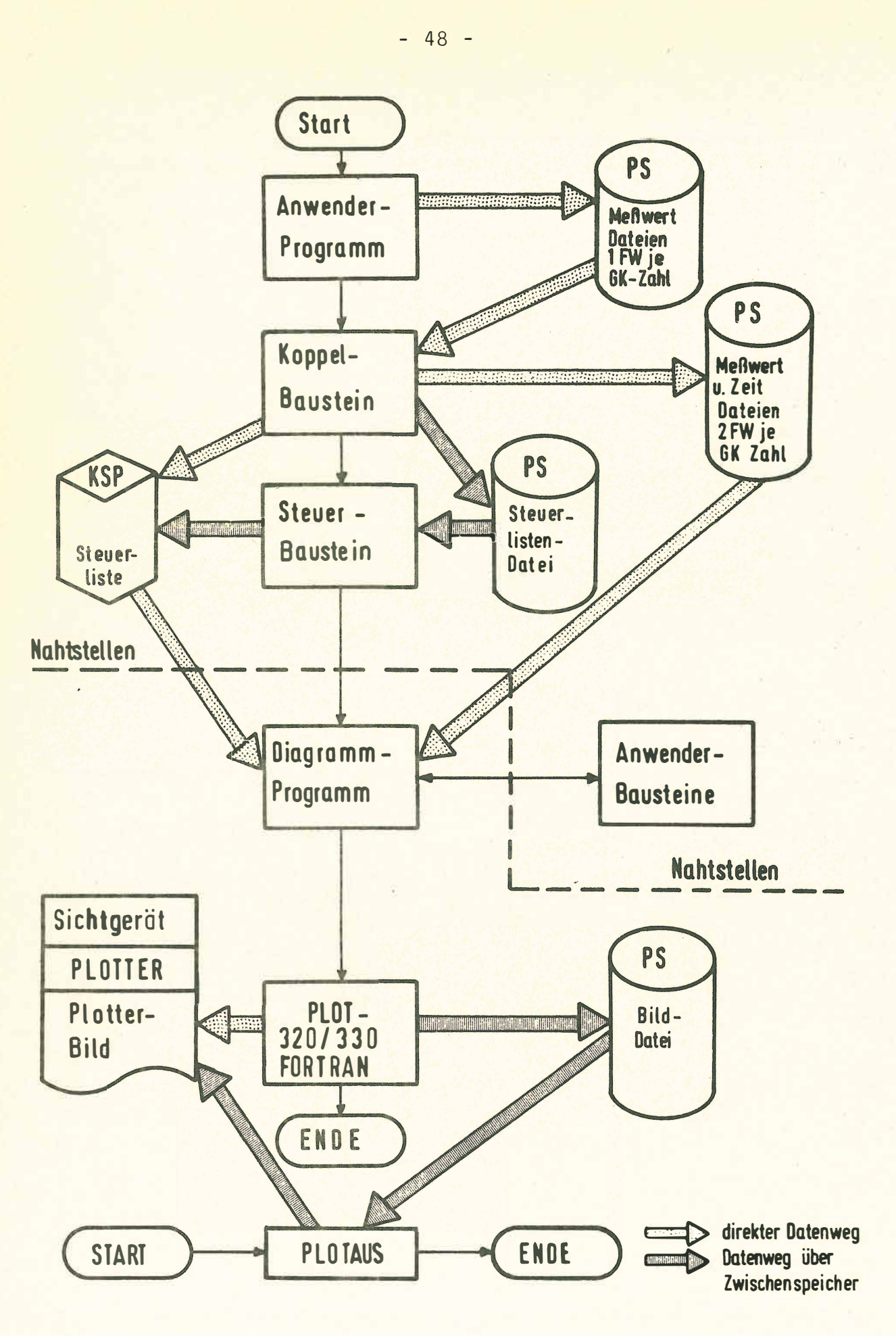

Bild3: Aufbau eines Diagramm - Programms

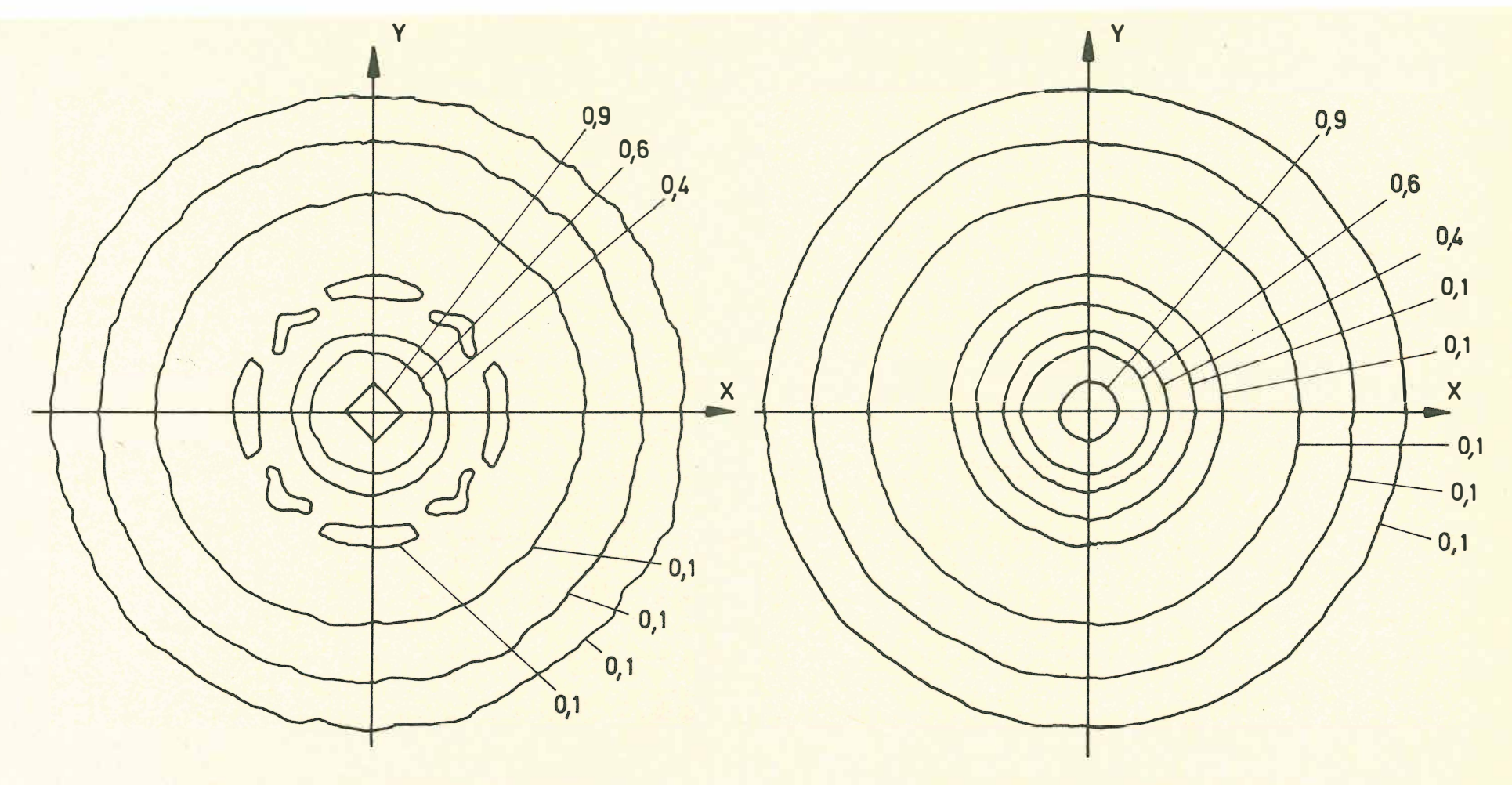

Raster von 2500 Punkten

Raster von 10000 Punkten

 $\mathbf{r}^2$ 

49

ï.

Bild 4: Höhenlinien von  $z$ -/SIN  $(\sqrt{x^2+y^2})$   $/\sqrt{x^2+y^2}$  für  $-20 \le x, y \le +20$  für  $z - \emptyset.1, \emptyset.4, \emptyset.6$  und  $\emptyset.9$ 

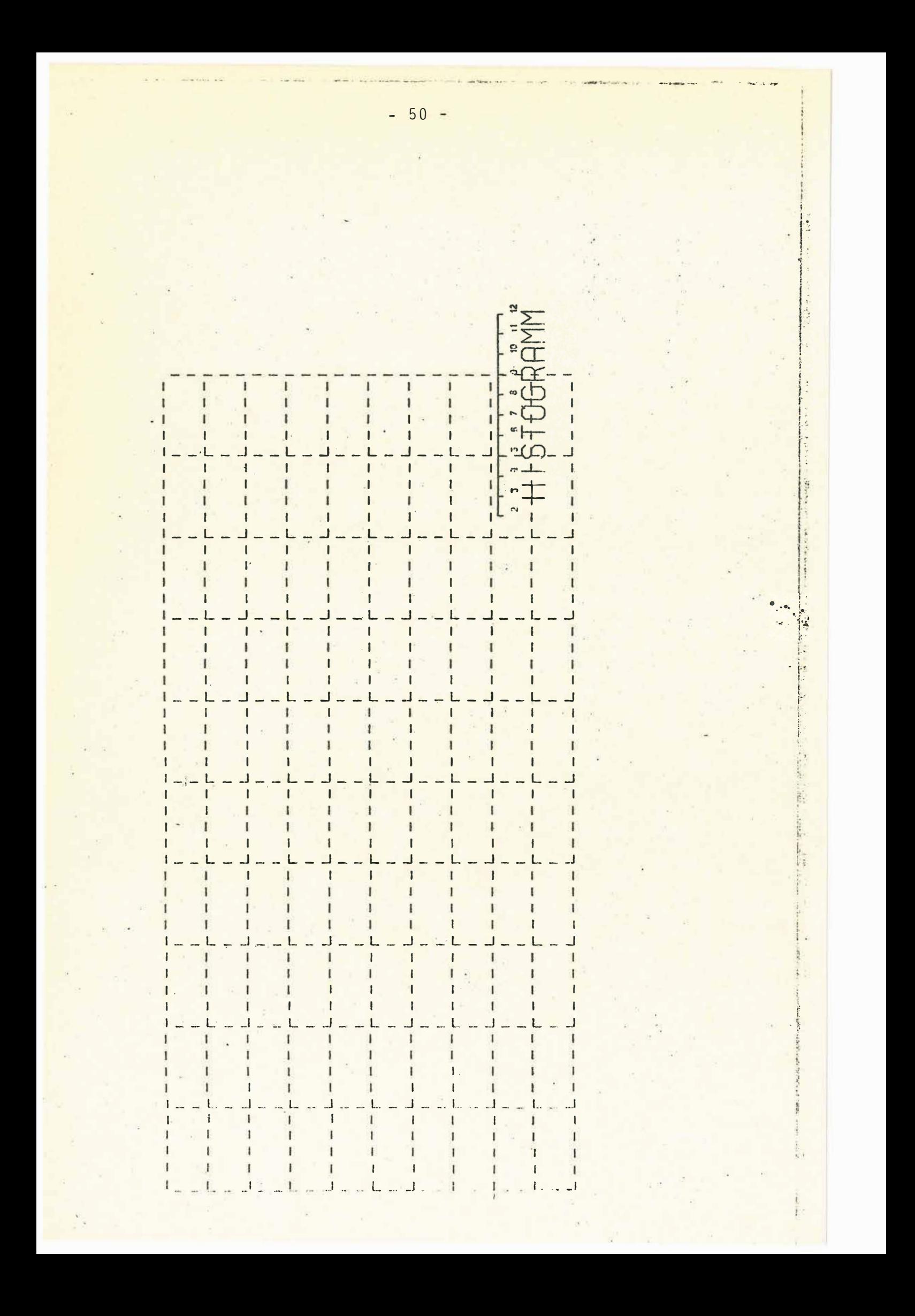

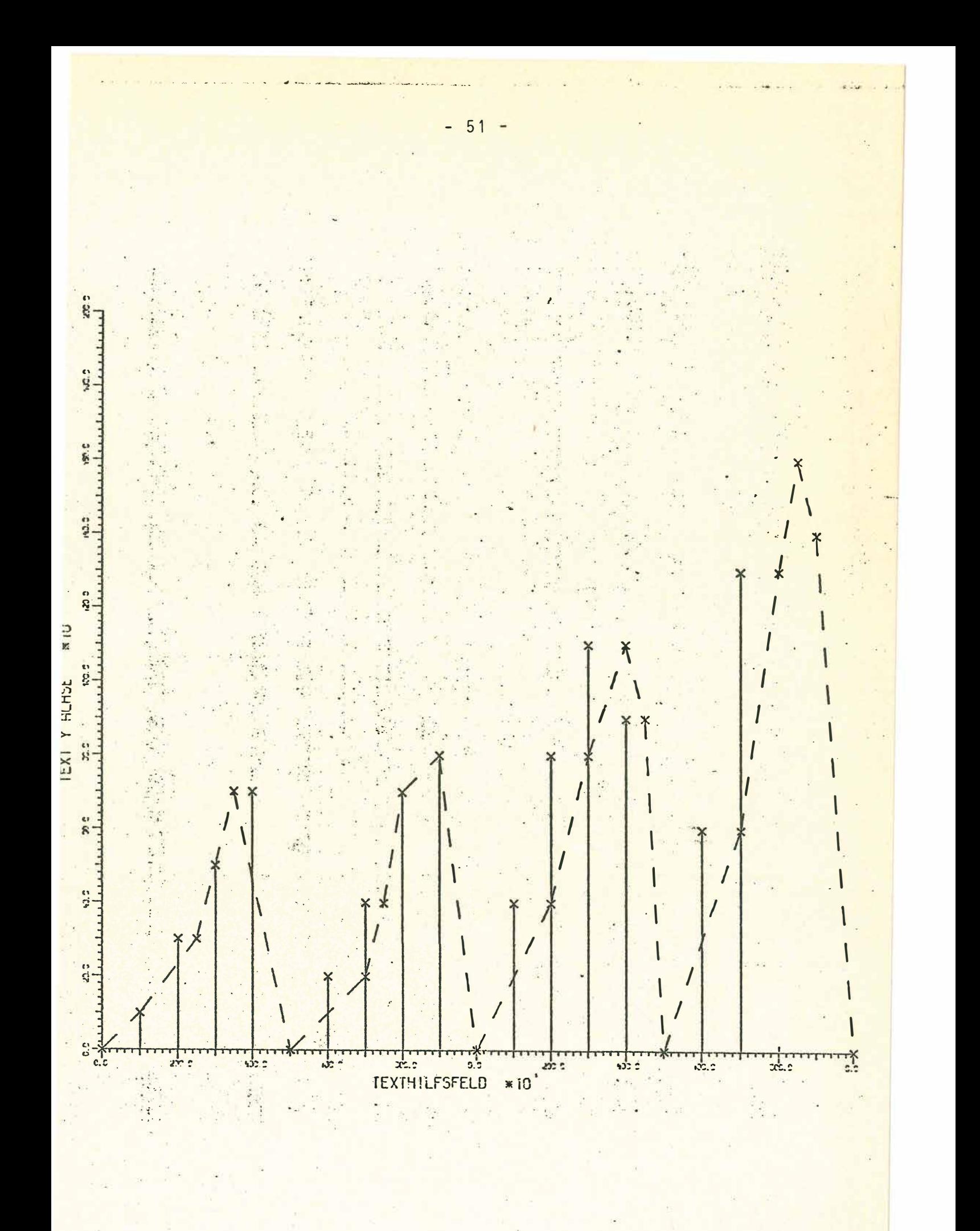

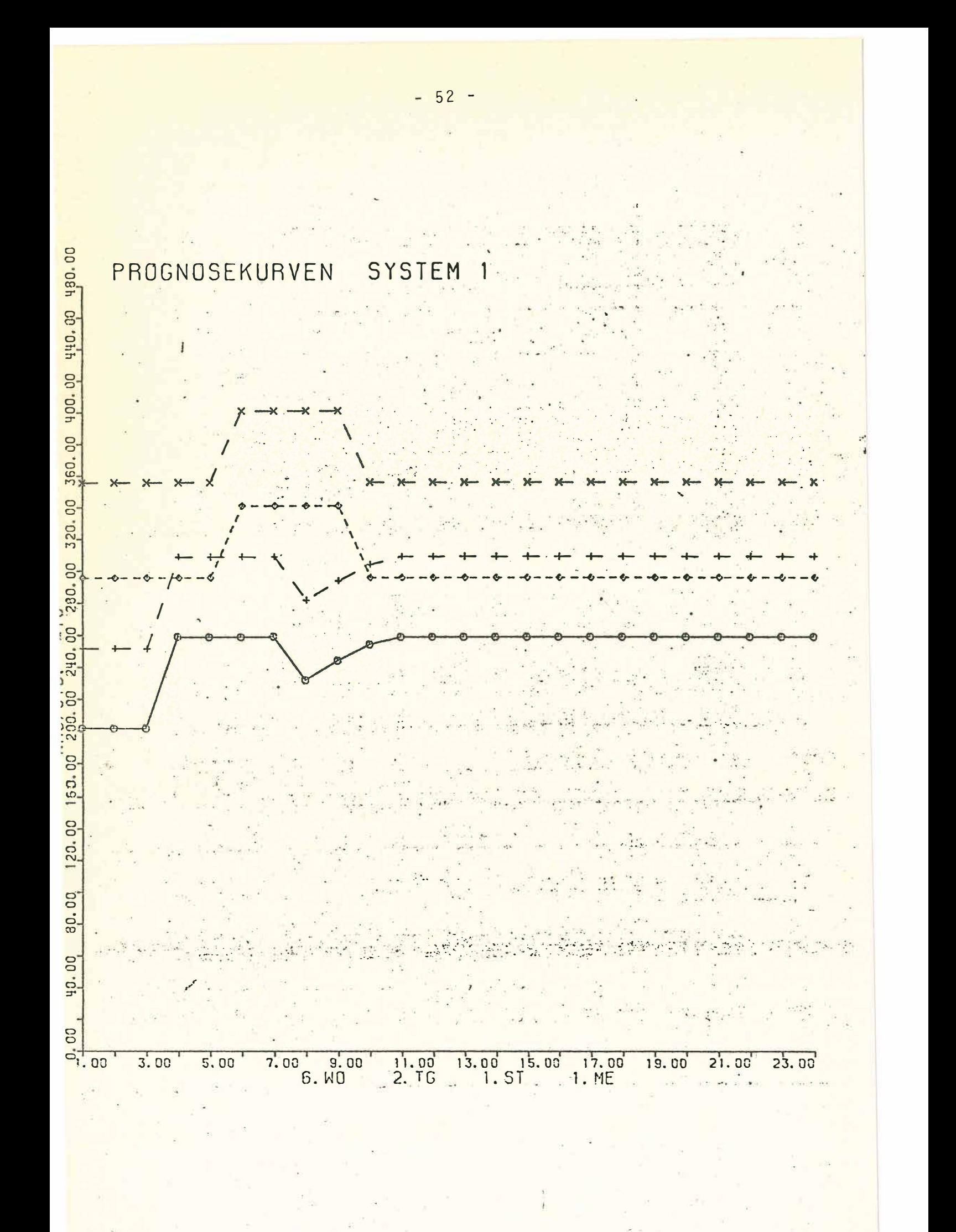